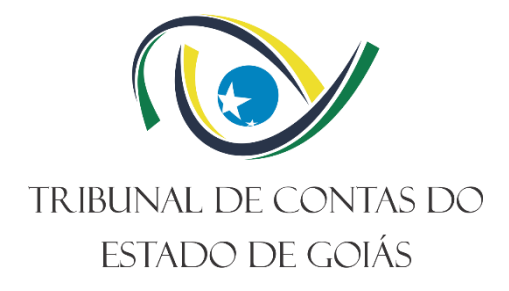

# **Secretaria de Controle Externo Gerência de Controle de Obras e Serviços de Engenharia**

# **PROCEDIMENTO OPERACIONAL PADRÃO (PO) GERIR O LABORATÓRIO DE TOPOGRAFIA**

**Versão nº: 000 29/04/2022**

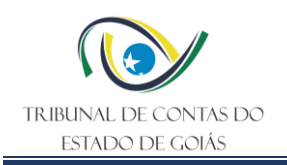

# **LISTA DE SIGLAS**

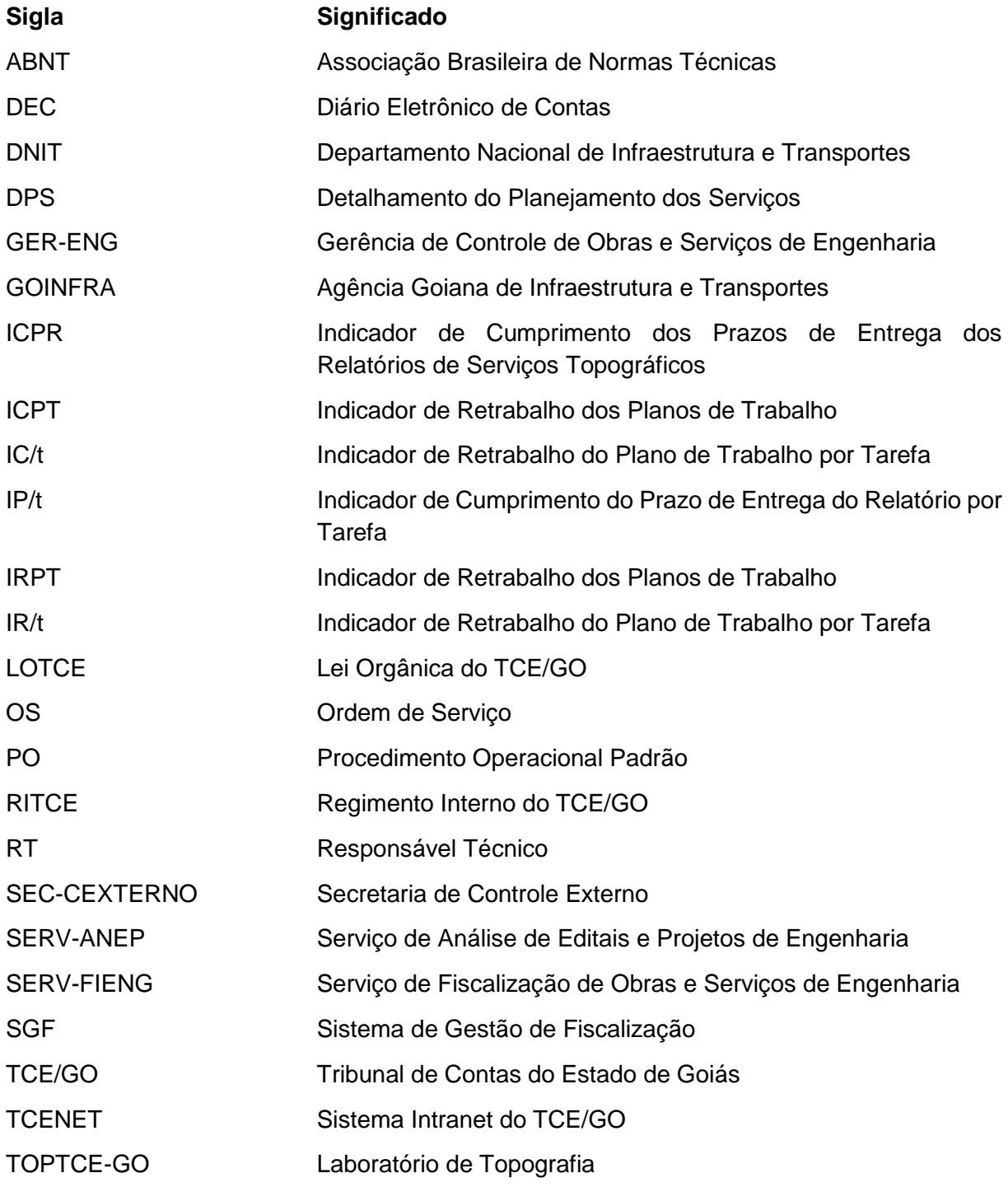

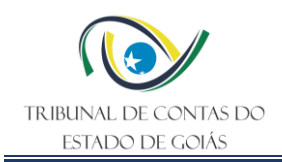

# **SUMÁRIO**

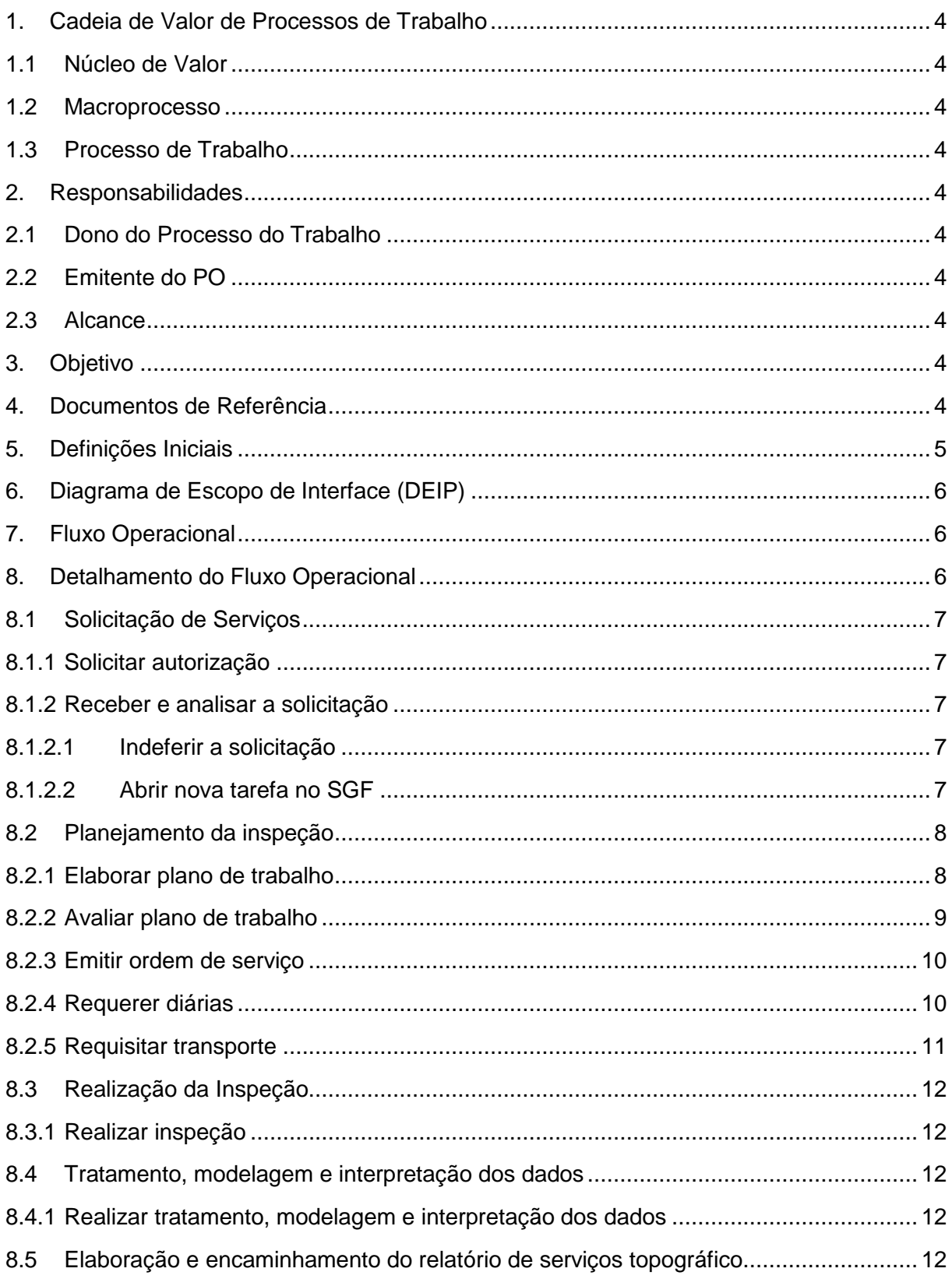

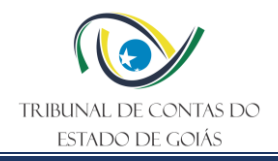

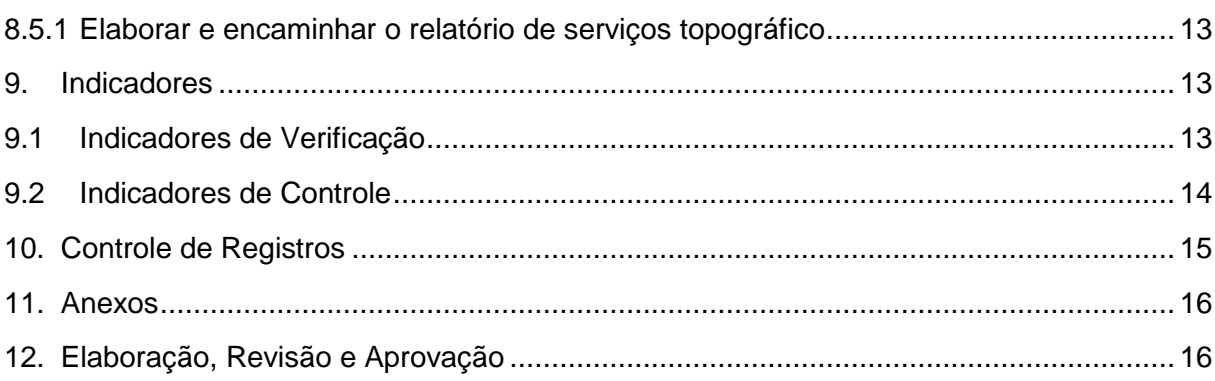

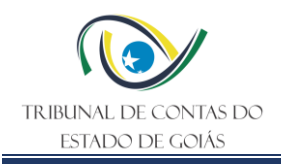

#### <span id="page-4-0"></span>**1. Cadeia de Valor de Processos de Trabalho**

#### <span id="page-4-1"></span>**1.1 Núcleo de Valor**

Processos de Suporte (NPS)

#### <span id="page-4-2"></span>**1.2 Macroprocesso**

Logística e Sustentabilidade

#### <span id="page-4-3"></span>**1.3 Processo de Trabalho**

Gestão de Laboratórios de Engenharia

#### <span id="page-4-4"></span>**2. Responsabilidades**

#### <span id="page-4-5"></span>**2.1 Dono do Processo do Trabalho**

Secretaria de Controle Externo (SEC-CEXTERNO)

#### <span id="page-4-6"></span>**2.2 Emitente do PO**

Gerência de Controle de Obras e Serviços de Engenharia (GER-ENG)

#### <span id="page-4-7"></span>**2.3 Alcance**

Este PO contempla tarefas relativas aos seguintes setores da SEC-CEXTERNO:

- GER-ENG;
- Serviço de Fiscalização de Obras e Serviços de Engenharia (SERV-FIENG);
- Servico de Análise de Editais e Projetos de Engenharia (SERV-ANEP);
- TOPTCE-GO.

#### <span id="page-4-8"></span>**3. Objetivo**

Este Procedimento Operacional Padrão (PO) tem como objetivo padronizar o processo geral de funcionamento do TOPTCE-GO no que concerne às etapas de solicitação, da realização de inspeções voltadas para as atividades relacionadas à ciência da topografia, aerofotogrametria e geodesia, da emissão de relatórios, ou ainda, de apoio e assessoramento técnico.

#### <span id="page-4-9"></span>**4. Documentos de Referência**

• **ABNT NBR ISO / IEC 27001:2013**: Tecnologia da informação — Técnicas de segurança — Sistemas de gestão da segurança da informação — Requisitos;

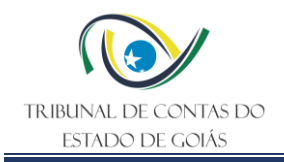

- **ABNT NBR ISO 9001:2015**: Sistemas de Gestão da Qualidade;
- **ABNT NBR ISO 14001:2015**: Sistema de Gestão Ambiental;
- **Lei Orgânica do TCE/GO (LOTCE):** Lei Estadual nº 16.168, de 11/12/2007, em seu art. 92, inciso III, que relaciona a Inspeção como instrumento para execução das atividades de fiscalização;
- **Regimento Interno do TCE/GO (RITCE):** Aprovado pela Resolução nº 22, de 04/09/2008, em seus artigos 225, § único; 226, inciso VIII; 253, inciso IV, que no exercício de suas atribuições o TCE poderá realizar inspeções sobre os atos dos representantes legais dos Poderes, bem como de seus administradores e demais responsáveis por dinheiros, bens e valores públicos, a fim de verificar a regularidade das obras e serviços de engenharia, por meio das unidades técnicas de engenharia;
- **Resolução Normativa nº 009/2012:** Dispõe sobre a Estrutura Organizacional do Tribunal de Contas do Estado de Goiás, em seu Anexo, itens "4.1" e "4.2";
- **Resolução nº 002/2018:** Promove adequações no âmbito da Secretaria de Controle Externo: Gerência de Controle de Obras e Serviços de Engenharia e Serviço de Monitoramento; e na Assessoria de Comunicação Social, alterando as Resoluções Normativas nº 009/2012, nº 007/2015 e nº 011/2016, em seu Capítulo II.

#### <span id="page-5-0"></span>**5. Definições Iniciais**

**TOPTCE-GO:** a utilização da sigla no texto se refere ao uso da estrutura de equipamentos e de pessoal da topografia em suas atividades próprias ou de apoio e assessoramento.

**Atividades do TOPTCE-GO:** a utilização desta expressão no texto se refere ao uso da estrutura de equipamentos e de pessoal do laboratório para a realização das etapas da topografia (topometria, topologia e taqueometria), aerofogrametria e geodesia.

**Atividades de Apoio e Assessoramento:** a utilização desta expressão no texto se refere ao uso da estrutura de equipamentos e de pessoal do laboratório de topografia para a realização: i) de registros fotográficos georreferenciados; ii) de apoio e assessoramento em inspeções de campo ou em eventos; iii) da extração e compilação de dados em sistemas; iv) de levantamento de informações em processos; vi) de auxilio em atividades de controle externo ou administrativas da GER-ENG e de suas unidades técnicas subordinadas.

**Partícipe Parceiro:** refere-se às instituições/órgãos em cujo TCE/GO celebrou acordos de cooperação, convênios ou ajustes para o uso do TOPTCE-GO.

**Normas Técnicas Vigentes de Engenharia:** normativos técnicos que estabelecem os requisitos concernentes a realização das etapas de topografia, aerofogrametria e geodesia, das condições de conformidade e não conformidade e de medições dos serviços. Como exemplo: Normas do Departamento Nacional de Infraestrutura e Transportes (DNIT), da

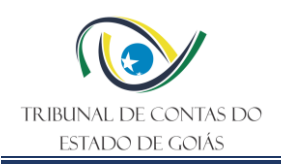

Agência Goiana de Infraestrutura e Transportes (GOINFRA) ou da Associação |Brasileira de Normas Técnicas (ABNT).

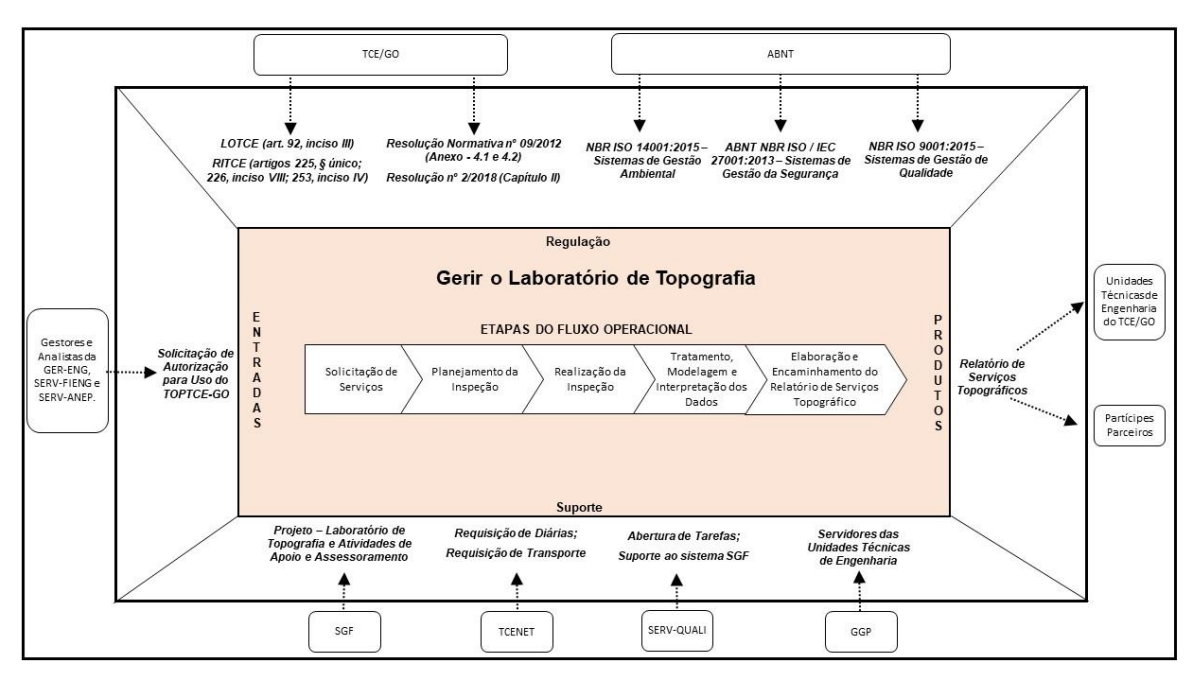

# <span id="page-6-0"></span>**6. Diagrama de Escopo de Interface (DEIP)**

# <span id="page-6-1"></span>**7. Fluxo Operacional**

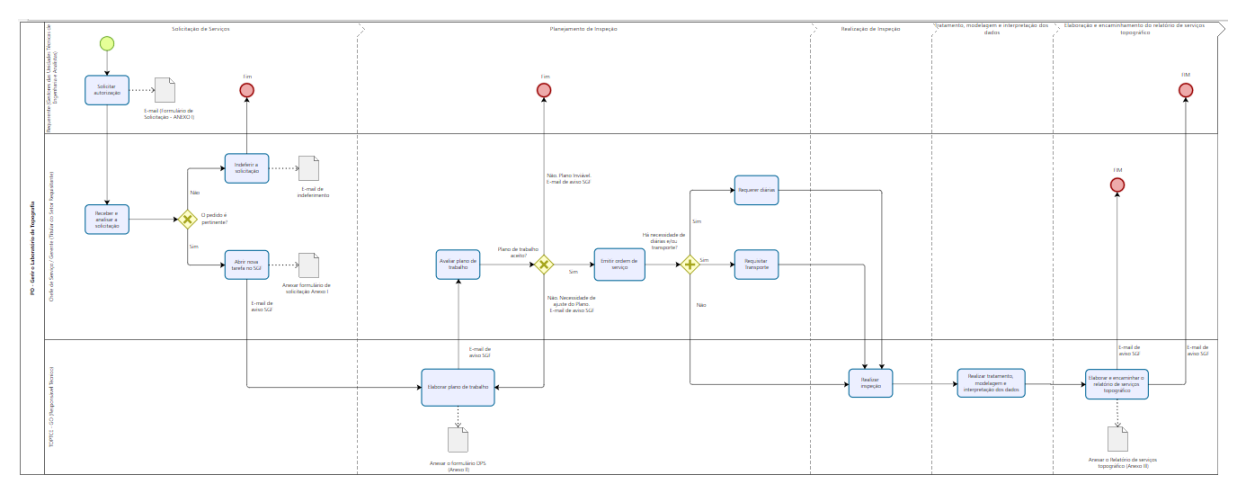

O Fluxograma deste PO encontra-se disponível no seguinte endereço eletrônico: <https://portal.tce.go.gov.br/informacao-documentada> .

# <span id="page-6-2"></span>**8. Detalhamento do Fluxo Operacional**

Quanto a realização das etapas de topografia, aerofogrametria e geodesia ou ainda as atividades de apoio e assessoramento a ser procedida pelo TOPTCE-GO, este PO irá discorrer sobre: i) como as unidades técnicas de engenharia deste Tribunal poderão solicitar

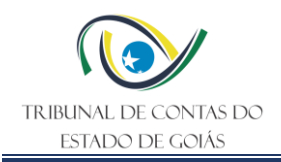

os serviços de interesse ou de apoio e assessoramento; ii) o planejamento da inspeção; iii) a realização da inspeção; iv) o tratamento, modelagem e interpretação dos dados coletados; e v) a elaboração e entrega do produto (Relatório de Serviços de Topografia).

# <span id="page-7-0"></span>**8.1 Solicitação de Serviços**

# <span id="page-7-1"></span>**8.1.1 Solicitar autorização**

A solicitação de autorização para o uso do TOPTCE-GO, seja em atividades próprias ou de apoio e assessoramento é de iniciativa do requerente, composto pelos gestores e analistas de controle externo lotados na GER-ENG, SERV-FIENG ou SERV-ANEP, e se inicia através de e-mail encaminhado ao respectivo titular do setor a que estiver vinculado, devendo anexar o formulário denominado SOLICITAÇÃO DE AUTORIZAÇÃO PARA USO DO TOPTCE-GO (ANEXO I). Este formulário deverá ser elaborado mesmo nas situações em que a iniciativa da solicitação seja do próprio titular do setor.

O formulário de solicitação em formato editável está disponível no Sistema de Gestão de Fiscalização (SGF), no seguinte caminho: / - Repositório - [Secretaria de Controle Externo](https://sgf.tce.go.gov.br/projects/cfe/repository)  [\(tce.go.gov.br\),](https://sgf.tce.go.gov.br/projects/cfe/repository) na aba TOPTCE-GO – Anexos.

# <span id="page-7-2"></span>**8.1.2 Receber e analisar a solicitação**

O titular do setor que receber a solicitação de autorização para uso do TOPTCE-GO, após a análise de pertinência do pedido, quando não for o próprio, responderá ao requerente, via email sobre a viabilidade ou não de uso.

# <span id="page-7-3"></span>**8.1.2.1 Indeferir a solicitação**

Caso o titular do setor requisitante entender pelo indeferimento do pedido, deverá encaminhar e-mail ao requerente comunicando sua decisão, contendo a exposição de motivo de denegação do pleito, a ser subscrita em campo próprio do formulário de SOLICITAÇÃO DE AUTORIZAÇÃO PARA USO DO TOPTCE-GO (ANEXO I).

# <span id="page-7-4"></span>**8.1.2.2 Abrir nova tarefa no SGF**

Na condição de deferimento pelo uso do TOPTCE-GO, o titular do setor requisitante primeiro procederá a abertura de uma nova tarefa no projeto LABORATÓRIO DE TOPOGRAFIA E ATIVIDADES DE APOIO E ASSESSORAMENTO do Sistema de Gestão e Fiscalização (SGF) deste Tribunal. Após, deverá preencher os campos que precedem o ##PLANO DE TRABALHO##, quais sejam: i) tipo; ii) título; iii) descrição; iv) situação; v) prioridade; vi) atribuído para; vii) requerente; viii) outros: especificar; ix) órgão / setor; x) acompanhamento do requerente; xi) obra; xii) local / endereço; xiii) ##relação dos serviços##; xiv) outros serviços: especificar; xv) observação dos serviços; xvi) data de abertura da tarefa.

Na tarefa recém-criada, o titular do setor requisitante deverá anexar na opção ARQUIVOS o formulário de solicitação de autorização de uso do TOPTCE-GO, sejam aqueles de elaboração própria ou encaminhado pelo requerente.

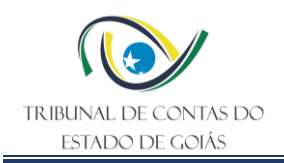

Então após realizar a atualização da tarefa, automaticamente será gerado um e-mail pelo SGF informando ao requerente e aos servidores designados para a realização do serviço ou para as atividades de apoio e assessoramento, constantes do campo ATRIBUÍDO PARA, sobre a criação dessa tarefa.

A abertura de novas tarefas no SGF, provenientes dos acordos de cooperação, convênios ou ajustes celebrados entre o TCE/GO e outras instituições/órgãos, deverão ser solicitadas pelo titular da GER-ENG.

O Gerente da GER-ENG, de forma discricionária ou a pedido das unidades técnicas subordinadas, formalmente poderá designar que o TOPTCE-GO, por intermédio de sua equipe, proceda a abertura das novas tarefas no SGF.

# <span id="page-8-0"></span>**8.2 Planejamento da inspeção**

# <span id="page-8-1"></span>**8.2.1 Elaborar plano de trabalho**

O plano de trabalho objetiva detalhar as ações necessárias da equipe designada (ATRIBUÍDO PARA) a fim de dar cumprimento ao que foi autorizado pelo titular do setor requisitante. A partir do recebimento do e-mail automático gerado pelo SGF sobre a criação da nova tarefa, o Responsável Técnico (RT) do TOPTCE-GO deverá elaborar o ##PLANO DE TRABALHO##, preenchendo os seguintes campos da tarefa: i) data do plano de trabalho; ii) responsável pelo plano; iii) planejamento dos serviços; iv) prazo estimado do trabalho; v) planejamento / deslocamento / pernoites; vi) data de entrega dos serviços; vii) data de início do trabalho de campo; viii) data fim trabalho de campo; ix) inviabilidade (motivo); x) observações plano de trabalho.

Quanto ao campo PLANEJAMENTO DOS SERVIÇOS, o RT deverá inserir na opção ARQUIVOS da tarefa correspondente, em formato pdf, o formulário DETALHAMENTO DO PLANEJAMENTO DOS SERVIÇOS – DPS (ANEXO II), em que especifica os serviços a realizar com as suas respectivas quantidades e tempo de execução estimados (previsão de horas trabalhadas), contemplando ainda, o tempo estimado para deslocamentos e número de pernoites. Desta forma resultará na quantidade de dias úteis e diárias, se for o caso, necessárias para a realização da inspeção.

O nome do arquivo deverá ser formatado conforme padrão e figura a seguir, em que constará o número, sempre igual ao da tarefa criada e a versão do documento, sendo a primeira a "01".

#### **DETALHAMENTO DO PLANEJAMENTO DOS SERVIÇOS # XXXXXX – Vs. 01 – TOPTCE-GO**

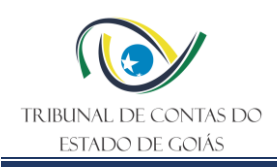

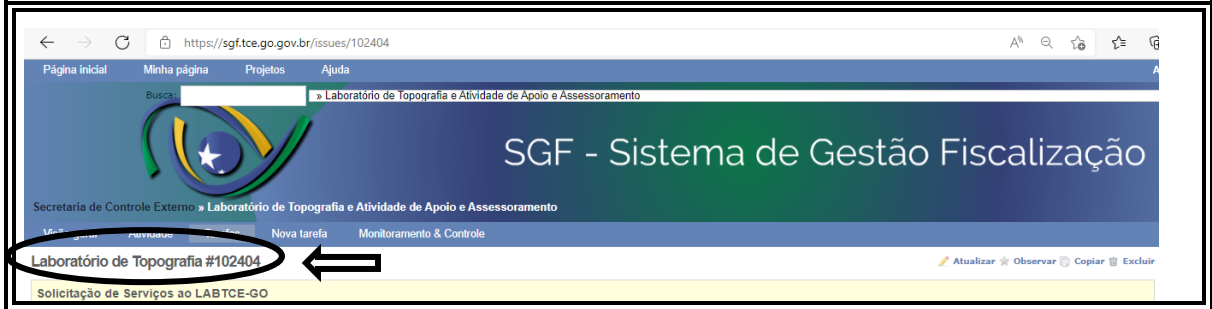

Outrossim, o RT ao realizar o preenchimento dos campos PRAZO ESTIMADO DO TRABALHO e PLANEJAMENTO / DESLOCAMENTO / PERNOITES, deverá guardar coerência com as informações consignadas no DPS.

O RT do TOPTCE-GO, com a devida autorização do Gerente da GER-ENG, formalmente poderá atribuir o procedimento de elaboração e o preenchimento do plano de trabalho no SGF a membros da equipe designada.

O formulário DPS em formato editável está disponível no Sistema de Gestão de Fiscalização (SGF), no seguinte caminho: / - Repositório - [Secretaria de Controle Externo \(tce.go.gov.br\),](https://sgf.tce.go.gov.br/projects/cfe/repository) na aba TOPTCE-GO – Anexos.

# <span id="page-9-0"></span>**8.2.2 Avaliar plano de trabalho**

O RT ao atualizar a tarefa em andamento no SGF, no sistema será gerado automaticamente um e-mail ao requerente e ao titular do respectivo setor, que após analisarem em conjunto a versão disponibilizada do DPS, este último deverá preencher na correspondente tarefa, o campo ACEITE DO PLANO DE TRABALHO da seguinte forma:

- 1) No caso de aprovação, deverá marcar a opção SIM;
- 2) No caso da necessidade de adequações o titular do setor requisitante deverá marcar a opção NÃO e preencher no campo MOTIVOS as justificativas e sugestões de adequações e/ou alterações a se realizar no plano de trabalho;
- 3) No caso de se concluir pela inviabilidade do plano de trabalho, o titular do setor requisitante deverá marcar a opção INVIÁVEL e preencher no campo MOTIVOS as devidas justificativas e, posteriormente, encerrar a tarefa.

O titular do setor requisitante, após preencher o campo ###ACEITE DO PLANO DE TRABALHO###, ao atualizar a tarefa em andamento no SGF, no sistema será gerado automaticamente um e-mail ao RT. No caso do plano de trabalho precisar ser adequado, o RT elaborará uma nova versão, alterando os campos do ##PLANO DE TRABALHO##.

Quanto ao campo PLANEJAMENTO DOS SERVIÇOS, o RT deverá inserir na opção ARQUIVOS da tarefa correspondente, em formato pdf, a nova versão do DPS, cujo número será sempre igual ao da tarefa criada e a versão do documento, conforme exemplos a seguir. Os arquivos das versões anteriores não poderão ser deletados.

# **DETALHAMENTO DO PLANEJAMENTO DOS SERVIÇOS # XXXXXX – Vs. 02 – TOPTCE-GO**

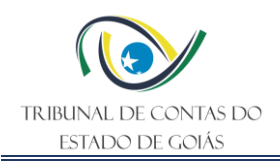

# **DETALHAMENTO DO PLANEJAMENTO DOS SERVIÇOS # XXXXXX – Vs. 03 – TOPTCE-GO DETALHAMENTO DO PLANEJAMENTO DOS SERVIÇOS # XXXXXX – Vs. 04 – TOPTCE-GO**

Esta rotina deverá ser seguida até o aceite definitivo do plano de trabalho pelo titular do setor requisitante, que então, deverá preencher o campo DATA DE ACEITE DO PLANO DE TRABALHO.

# <span id="page-10-0"></span>**8.2.3 Emitir ordem de serviço**

O titular do setor requisitante, após a aceitação formal do plano de trabalho, deverá emitir a Ordem de Serviço (OS) através do preenchimento da tarefa em andamento no SGF da ####ORDEM DE SERVIÇO####, quais sejam, os seguintes campos: i) data emissão OS; ii) escopo; iii) observações OS, que ao atualizá-la no sistema, automaticamente, será gerado um e-mail ao RT do TOPTCE-GO, que assim, estará autorizado a dar andamento: na identificação e organização dos equipamentos e na realização das pesquisas e estudos técnicos (como exemplo os projetos), todos necessários para a consecução dos serviços.

# <span id="page-10-1"></span>**8.2.4 Requerer diárias**

Para os casos em que há a necessidade de se realizar inspeção com diárias, o titular do setor requisitante, após emitir a OS, deverá requere-las para os servidores designados à realização dos serviços descritos no plano de trabalho, via memorando endereçado à Secretaria Administrativa deste Tribunal, nos termos da Portaria nº 140/2021-GPRES, publicada no Diário Eletrônico de Contas (DEC) em 31/03/2021, a ser redigido no menu DOCS do TCENET, localizado na homepage do TCE/GO. A quantidade de diárias a ser requerida deverá guardar consonância com a previsão contida no DPS, parte integrante do plano de trabalho aprovado pelo titular do setor requisitante. Figuras demonstrativas a seguir.

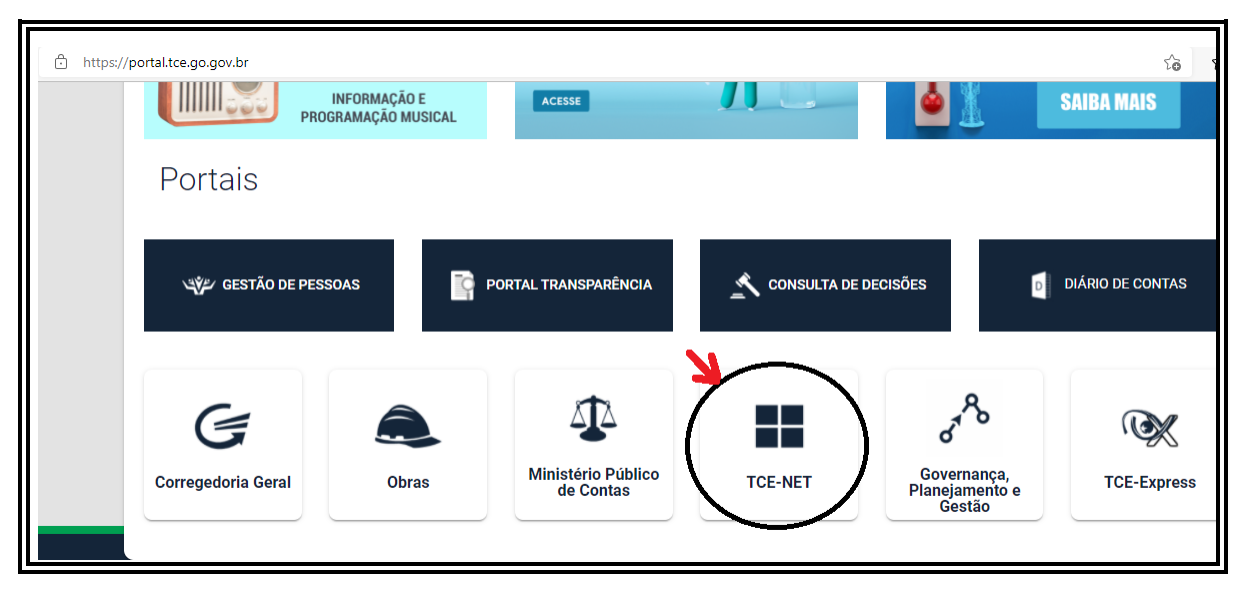

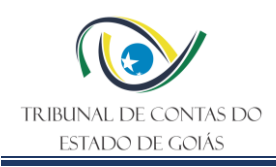

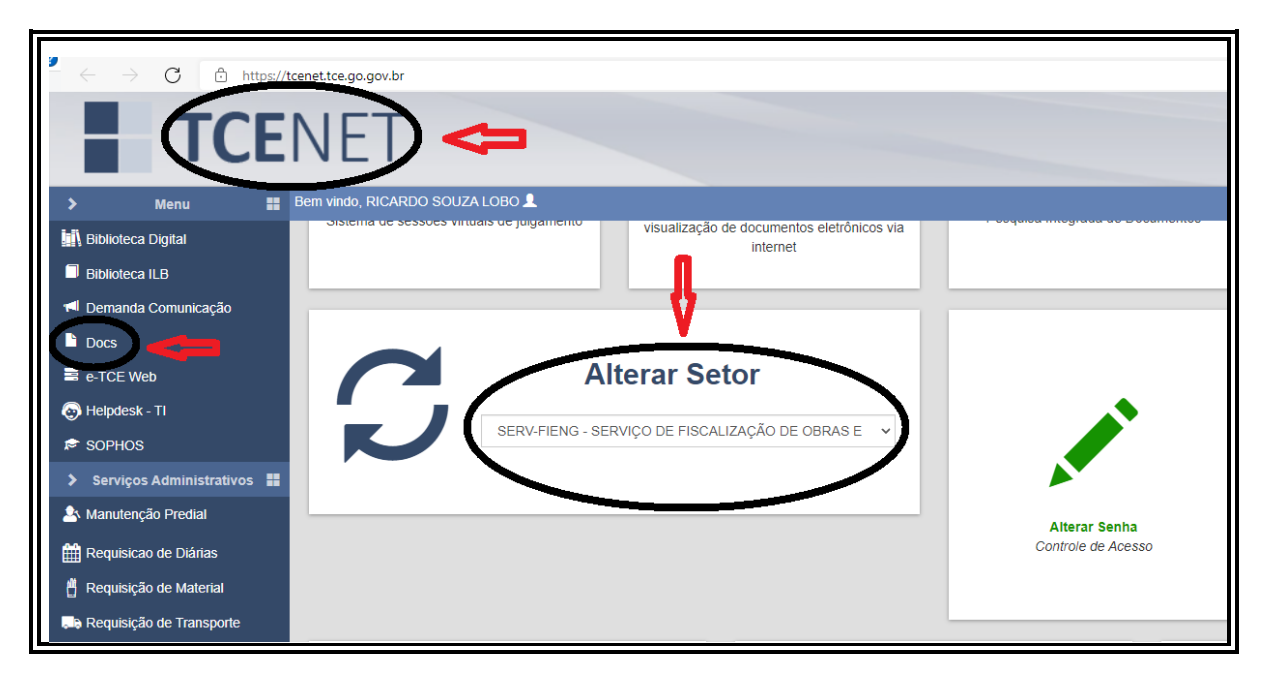

# <span id="page-11-0"></span>**8.2.5 Requisitar transporte**

Para os casos em que há a necessidade de se realizar inspeção com deslocamento, o titular do setor requisitante, após emitir a OS, deverá requerer o transporte para os servidores designados à realização dos serviços descritos no plano de trabalho, via menu REQUISIÇÃO DE TRANSPORTE do TCENET, localizado na homepage do TCE/GO.

O modelo e a quantidade de veículos a ser solicitada deverá guardar consonância com a previsão contida no DPS, parte integrante do plano de trabalho aprovado pelo titular do setor requisitante. Figuras demonstrativas a seguir.

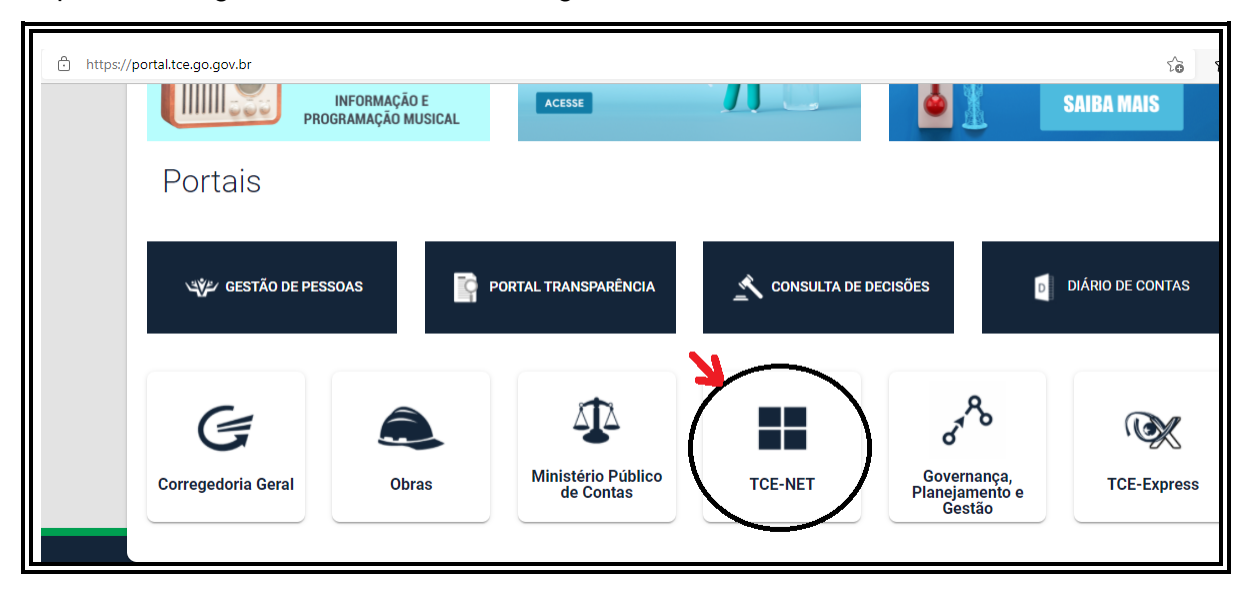

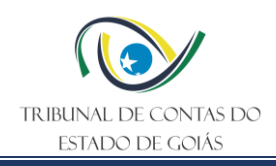

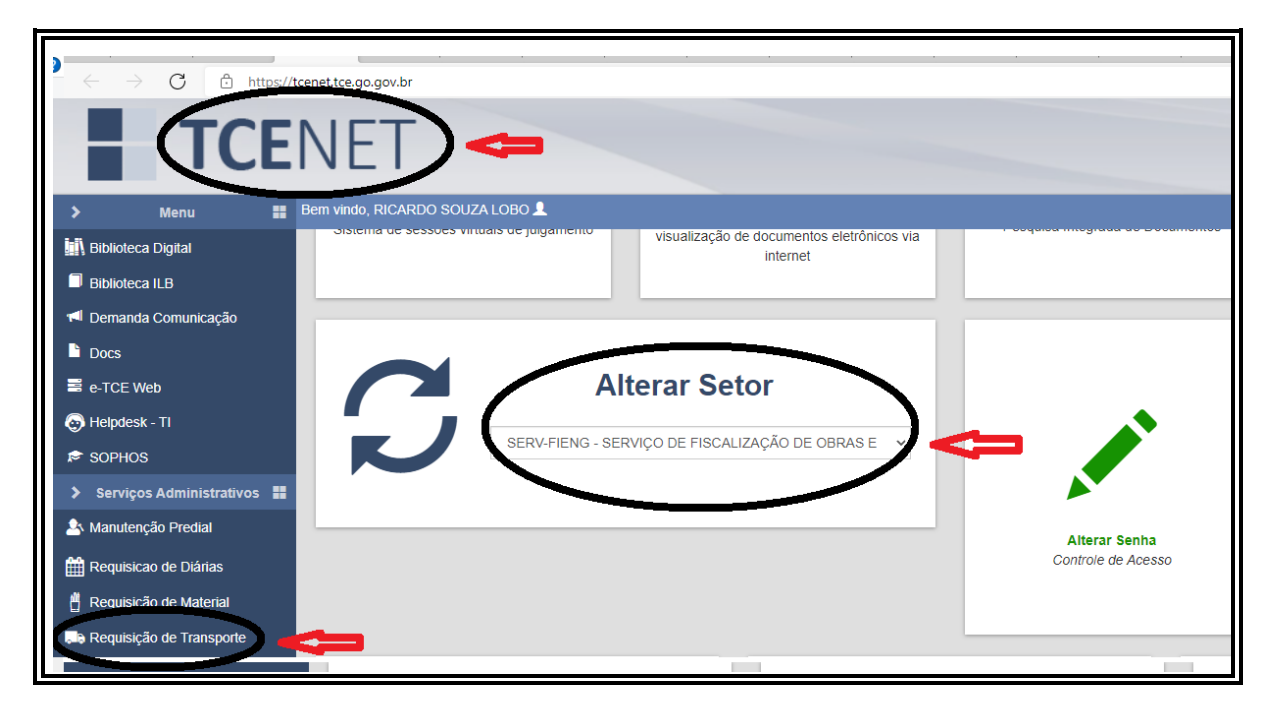

# <span id="page-12-0"></span>**8.3 Realização da Inspeção**

# <span id="page-12-1"></span>**8.3.1 Realizar inspeção**

Os servidores designados no plano de trabalho aprovado pelo titular do setor requisitante, conforme o caso, realizarão a inspeção a fim de executar os serviços de campo previstos no DPS, e deverão observar as normas técnicas vigentes de engenharia.

# <span id="page-12-2"></span>**8.4 Tratamento, modelagem e interpretação dos dados**

#### <span id="page-12-3"></span>**8.4.1 Realizar tratamento, modelagem e interpretação dos dados**

Conforme a situação: i) após a realização da inspeção, concernentes aos dados coletados pela equipe ou; ii) quando não exigir inspeção, nos casos relacionados a dados obtidos junto a projetos, documentos ou similares, ou ainda, aqueles trazidos por outrem (desde que autorizado), e que são de interesse de análise pelo setor requisitante, os servidores designados no plano de trabalho aprovado pelo titular do setor requisitante deverão realizar o tratamento, a modelagem e a interpretação dos dados de acordo com as normas técnicas de engenharia vigentes, a fim de atender as solicitações contidas no DPS.

No caso em que haja a necessidade de se alterar o campo "Data entrega do serviço" do ##PLANO DE TRABALHO## em razão de situações imprevisíveis, seja durante a inspeção, ou na realização do tratamento, modelagem e interpretação dos dados (por exemplo: avaria em equipamento), o DPS do plano de trabalho deverá ser readequado pelo RT do TOPTCE-GO, seguindo o rito previsto no item "8.2.1" deste PO.

#### <span id="page-12-4"></span>**8.5 Elaboração e encaminhamento do relatório de serviços topográfico**

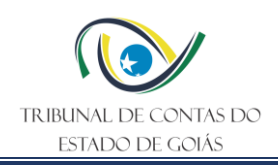

# <span id="page-13-0"></span>**8.5.1 Elaborar e encaminhar o relatório de serviços topográfico**

A partir dos resultados obtidos do tratamento, modelagem e interpretação dos dados, cabe ao RT do TOPTCE-GO, a responsabilidade pela elaboração do relatório de serviços topográfico, em que deverá preencher os tópicos constantes do modelo de documento RELATÓRIO DE SERVIÇOS TOPOGRÁFICO (ANEXO III). O nome do relatório, assim como de seu respectivo arquivo em pdf., deverá ser formatado conforme padrão e figura a seguir, cujo número de ordem sempre será igual ao da tarefa criada.

# **RELATÓRIO DE SERVIÇOS TOPOGRÁFICO # XXXXXX –TOPTCE-GO**

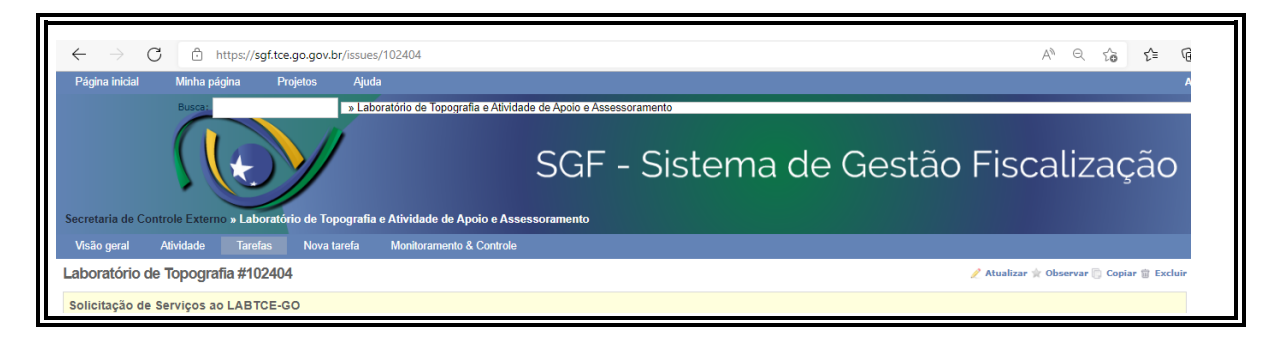

O modelo de relatório de serviços topográfico em formato editável está disponível no Sistema de Gestão de Fiscalização (SGF), no seguinte caminho: / - Repositório - [Secretaria de](https://sgf.tce.go.gov.br/projects/cfe/repository)  [Controle Externo \(tce.go.gov.br\),](https://sgf.tce.go.gov.br/projects/cfe/repository) na aba TOPTCE-GO – Anexos.

Outrossim, o RT do TOPTCE-GO, após proceder a assinatura do documento, deverá inserir o arquivo do relatório de serviços topográfico, em pdf., em sua respectiva tarefa localizada no projeto LABORATÓRIO DE TOPOGRAFIA E ATIVIDADES DE APOIO E ASSESSORAMENTO do SGF deste Tribunal e preencher o campo #####DATA DE ENTREGA DO RELATÓRIO#####.

Ao atualizar a tarefa no sistema, automaticamente será gerado um e-mail ao titular do setor requisitante e ao requerente, que assim receberão o Relatório de Serviços Topográfico e, portanto, encerrando o uso do TOPTCE-GO.

As tarefas que se originaram dos acordos de cooperação, convênios ou ajustes celebrados entre o TCE/GO e outras instituições/órgãos, o Relatório de Serviços Topográfico deverá ser encaminhado ao partícipe parceiro, via e-mail, pelo titular da GER-ENG.

#### <span id="page-13-1"></span>**9. Indicadores**

#### <span id="page-13-2"></span>**9.1 Indicadores de Verificação**

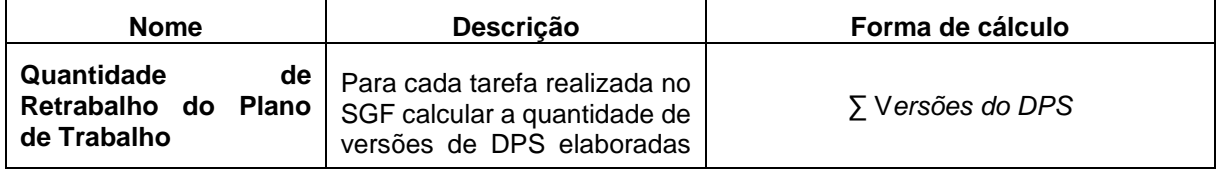

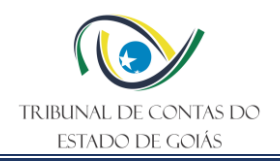

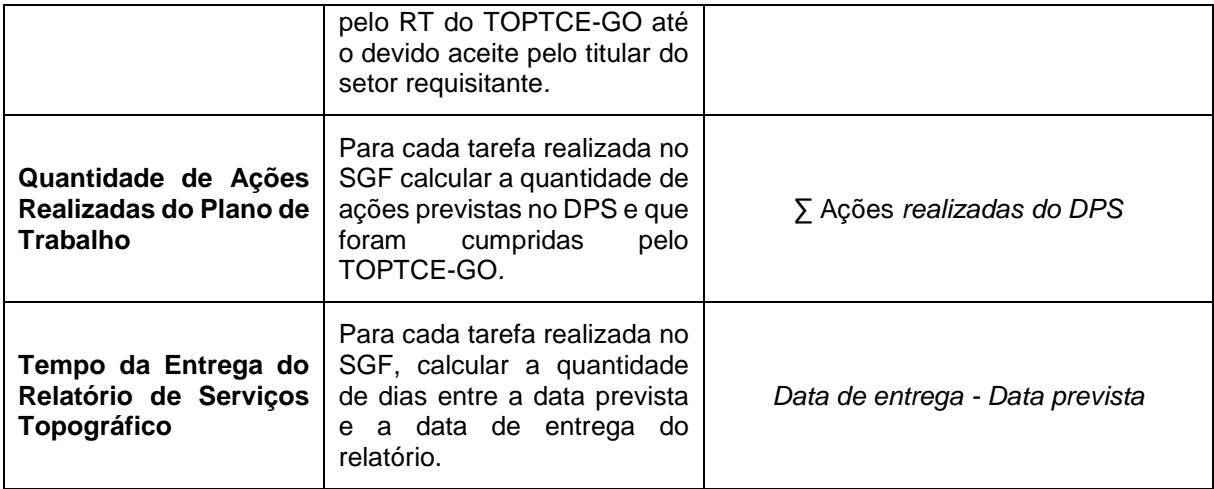

# <span id="page-14-0"></span>**9.2 Indicadores de Controle**

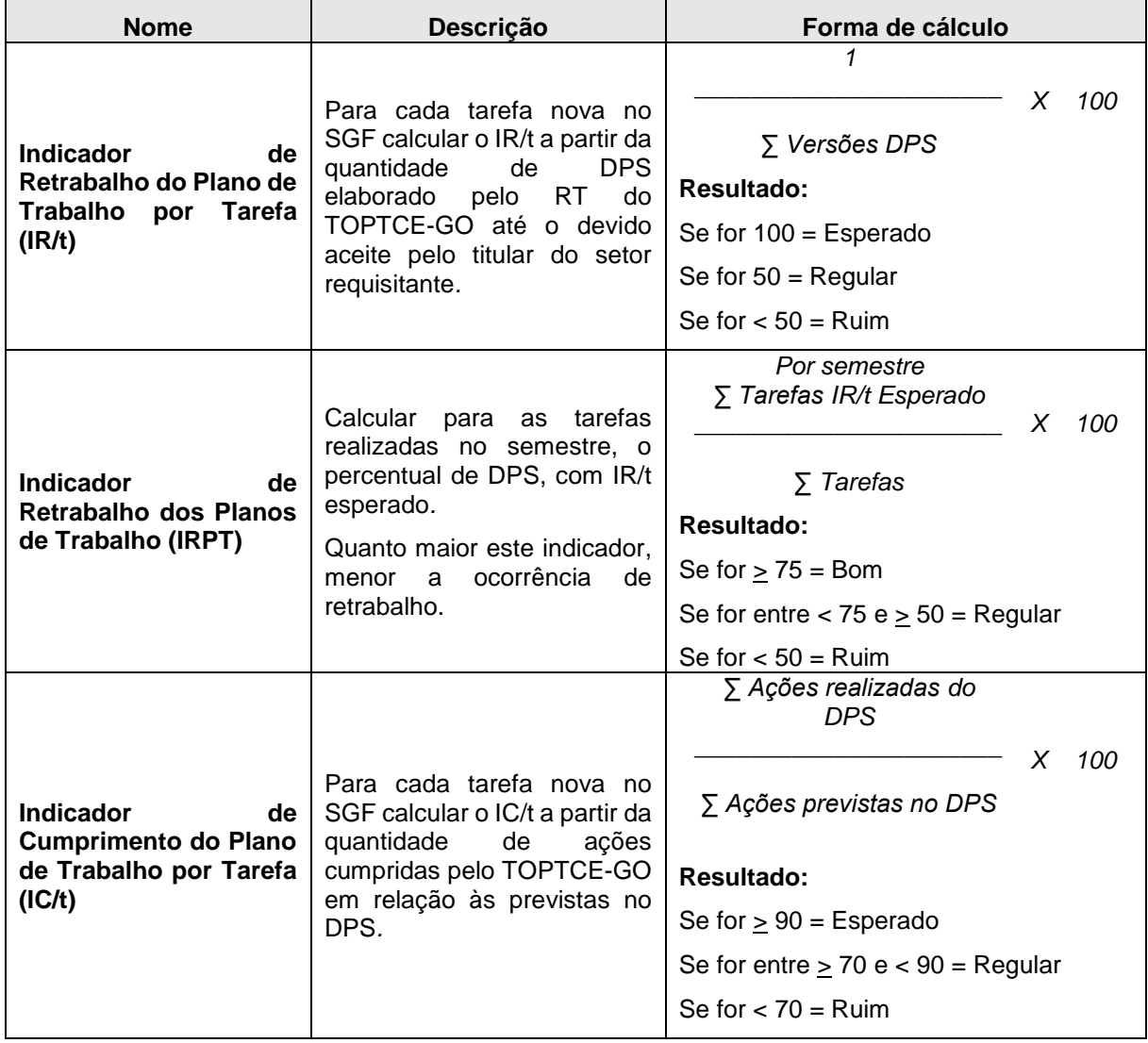

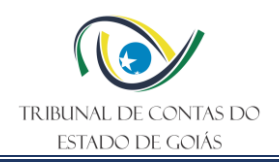

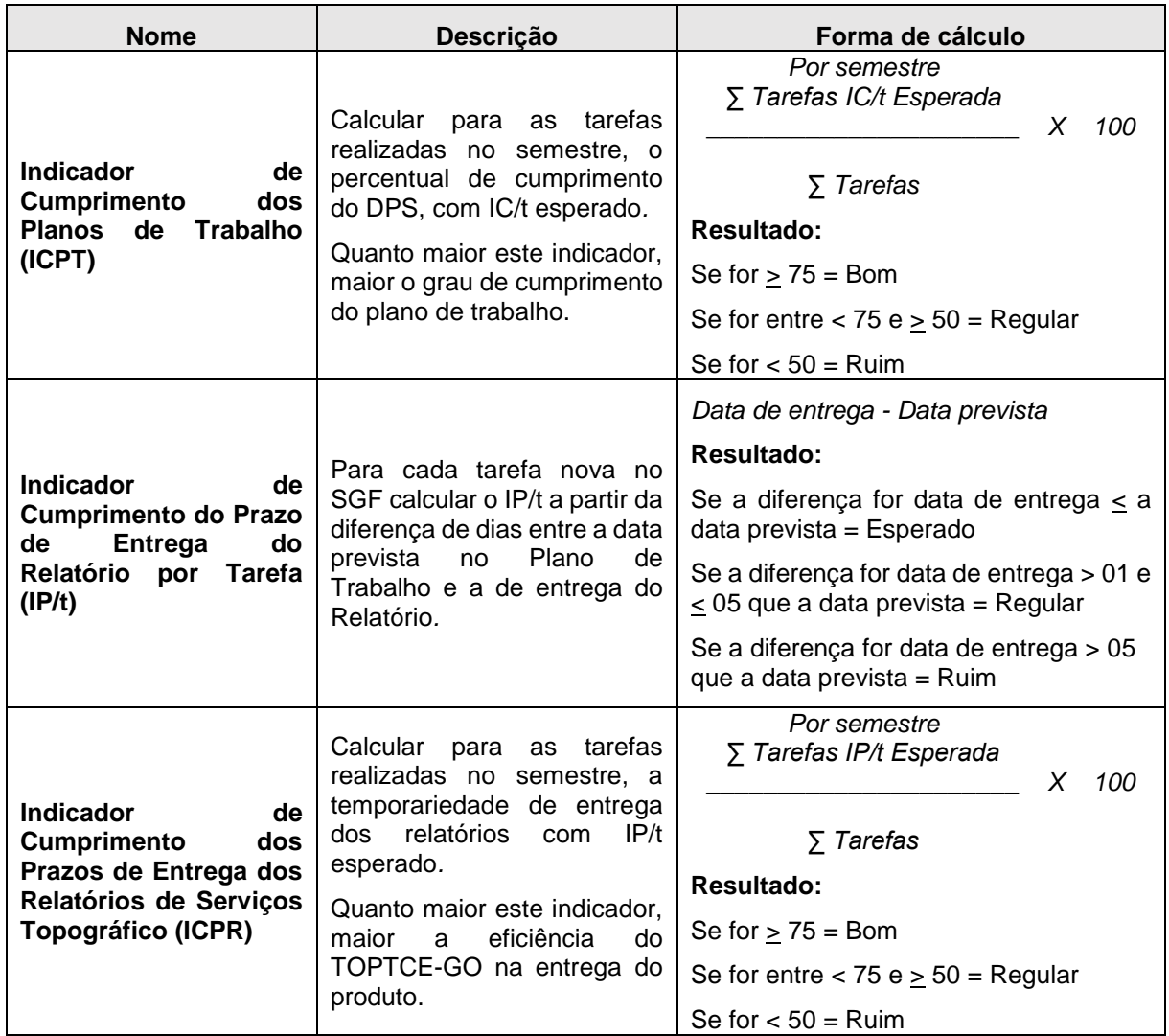

# <span id="page-15-0"></span>**10. Controle de Registros**

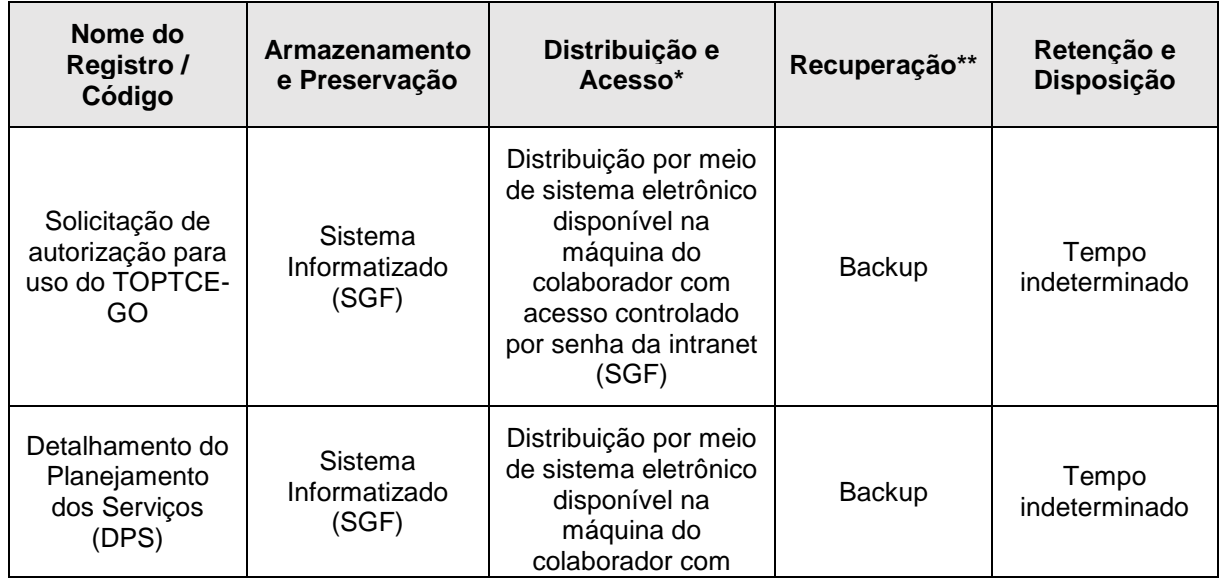

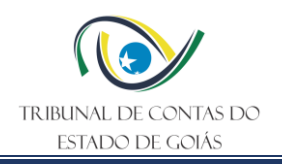

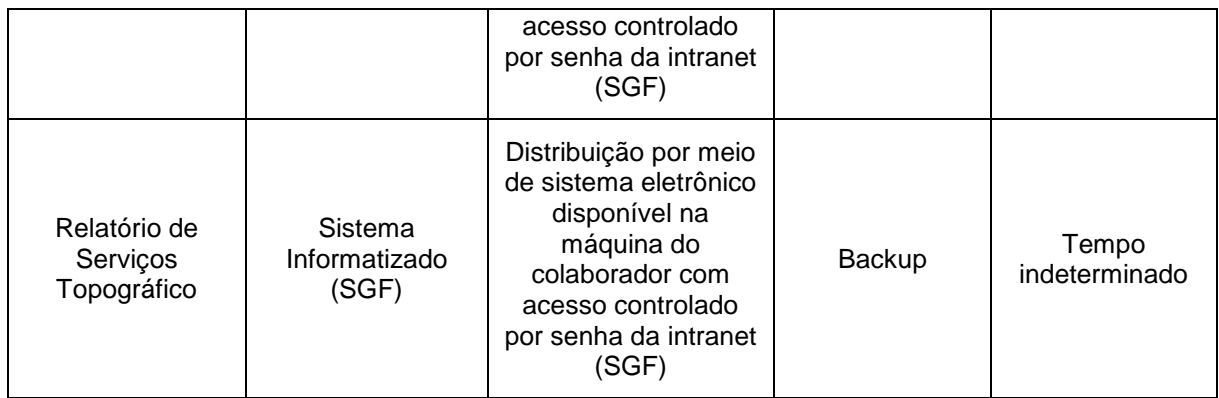

\*A distribuição e o acesso a sistemas eletrônicos do TCE-GO são regidos pelas diretrizes e normas concernentes ao Sistema de Gestão da Segurança da Informação.

\*\*A recuperação de informações eletrônicas custodiadas pelo TCE-GO é regida pelas diretrizes e normas concernentes ao Sistema de Gestão da Segurança da Informação.

# <span id="page-16-0"></span>**11. Anexos**

ANEXO I – Solicitação de Autorização para Uso do TOPTCE-GO;

ANEXO II – Detalhamento do Planejamento dos Serviços – DPS;

ANEXO III – Relatório de Serviços Topográfico.

# <span id="page-16-1"></span>**12. Elaboração, Revisão e Aprovação**

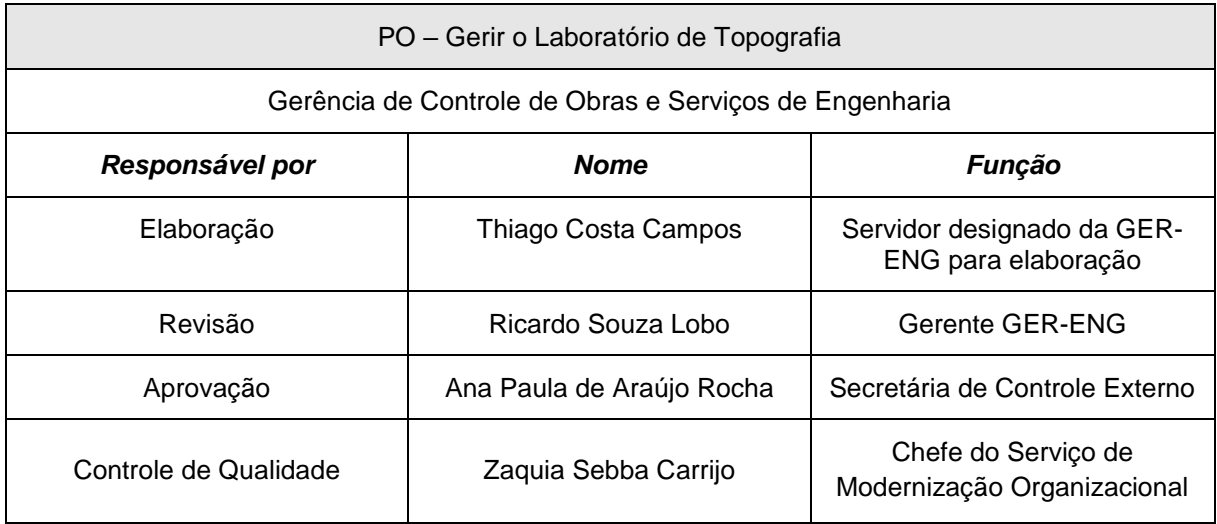

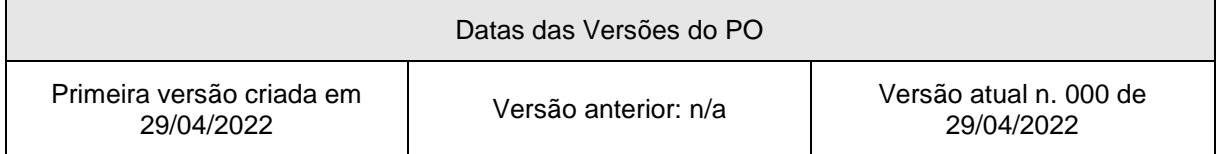